## Set Default # of Copies

HITS can be set to default the number of copies by ticket type. Most shops usually print 1 Workorder and 2 Invoices. By editing this setting in your default settings, it will keep you from needing to edit the pull-down box on the Print screen.

## To Edit Default # of Copies:

- 1. Click on Views → Administration & Utilities
- Click on Store → View/Edit Default Settings
- Click on Invoice View/Edit in the left-hand column
- Select the store location at the bottom of the screen beside Settings Shown
- 5. Scroll to the bottom of the list
- 6. Select the number of desired copies per ticket type
- 7. Click **Save** at the bottom of the screen:

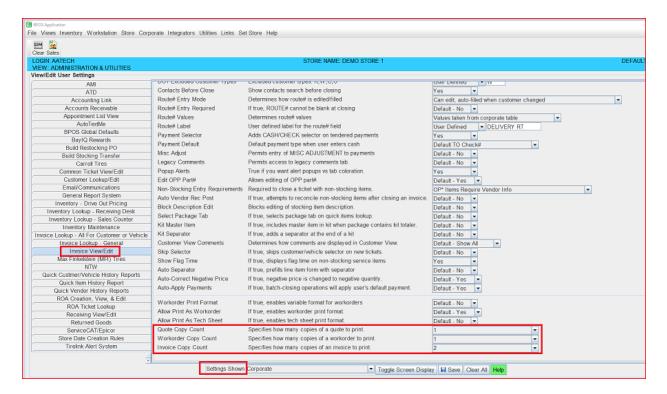